### **M.E.F. - R.T.S. MILANO – MONZA BRIANZA**

**Informativa n. 184** – **MIUR – Nuova Decreto Interministeriale 129/2018 - Modalità di trasmissione alla Ragioneria Territoriale dello Stato dei verbali contenenti rilievi di carattere amministrativo-contabile – Articolo 53 comma 2.**

# **ALLEGATO TECNICO**

**1)** Si suggerisce di salvare il modello in un percorso della rete informatica interna all'Ufficio con tutti i dati fissi riferibili alla struttura (Codice SIDI, Ambito Territoriale, Intestazione Ufficio di Servizio completo di indirizzo, città e telefono, Codice Ufficio di Servizio, Firma del Dirigente) in modo da dover poi inserire solamente i dati relativi alle singole casistiche che si verificheranno nel corso degli anni.

**2) Non è necessaria una casella posta certificata PEC da parte di codesti Uffici di Servizio per l'invio della modulistica**, essendo sufficiente la casella di posta istituzionale e tutte quelle già mappate presso questa Ragioneria, sulle quali perviene la presente mail, **purchè tutte configurate su un gestore di posta** (ad es. Micorsoft Outlook); altre caselle di posta non mappate non potranno essere utilizzate per l'invio della modulistica ed eventuali comunicazioni provenienti da queste ultime verranno restituite senza esito;

**3)** Dovranno essere adottate le ulteriori verifiche e impostazioni della casella di posta elettronica configurata sul gestore di posta come segue:

**>>> MICROSOFT OUTLOOK 2003/2007/2010/2013/2016 -** > Strumenti > Opzioni > Formato Posta > Formato Messaggio e **selezionare HTML nel box Scrivi il messaggio in questo formato**

**4) Utenti Word 2007/2010/2013/2016** Per gli Uffici di Servizio che utilizzano il pacchetto Office 2007/2010/2013/2016, essendo predefinito l'invio "come allegato", si trasmettono di seguito le istruzioni, **contenute peraltro nella guida in linea di Word 2007 e 2010** alla voce "posta elettronica" utili per la configurazione delle impostazioni per l'invio del modello nel corpo del documento come messaggio di posta elettronica, secondo gli standard richiesti con l'Informativa in oggetto.

Invio di un documento in un messaggio di posta elettronica Invio del corpo di un documento come messaggio di posta elettronica

Per inviare un documento come messaggio di posta elettronica (non come allegato) è necessario aggiungere il comando **Invia a destinatario posta elettronica** alla barra di accesso rapido.

Eseguire le operazioni seguenti nelle applicazioni di Microsoft Office corrispondenti: **Word** 

1. Fare clic sul **pulsante Microsoft Office** e quindi su **Opzioni di Word**

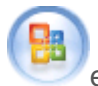

2. Fare clic su **Personalizza** e quindi su **Tutti i comandi** nell'elenco **Scegli comandi da**.

3. Fare clic su **Invia a destinatario posta elettronica** e quindi su **Aggiungi** per aggiungere il comando alla barra di accesso rapido.

- pagina 1 di 2 -

### **M.E.F. - R.T.S. MILANO – MONZA BRIANZA**

**Informativa n. 184** – **MIUR – Nuova Decreto Interministeriale 129/2018 - Modalità di trasmissione alla Ragioneria Territoriale dello Stato dei verbali contenenti rilievi di carattere amministrativo-contabile – Articolo 53 comma 2.**

## **ALLEGATO TECNICO**

**5)** Nella fase di compilazione del modulo che è predisposto in formato web, veb, per spostarsi da un campo all'altro è sufficiente utilizzare il **tasto TAB** come per spostarsi da un campo all'altro è sufficiente utilizzare il tasto TAB da immagine a lato

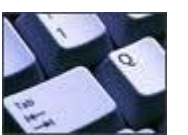

**6)** Nella fase di compilazione della mail, **nel campo "introduzione"** (sotto il campo "oggetto") **non deve essere indicata alcuna comunicazione**

- **7)** Nel modulo deve essere indicato **obbligatoriamente:**
- a) Codice SIDI
- b) Codice dell'Ambito Territoriale dell'Istituto
- c) Intestazione dell'Ufficio con i seguenti elementi;
	- 1. Intestazione abbreviata
	- 2. Indirizzo, Cap e Città;
	- 3. Numero di Telefono; il risultato sarà ad esempio:
	- IC ALIGHIERI Via Monviso, 1 20151 MILANO Tel. 02123456
- d) Codice Ufficio di Servizio

**8)** L'applicativo ProtocolloRGS che gestisce la protocollazione degli atti inviati tramite posta elettronica **non fornisce "conferma di lettura"** anche se espressamente richiesta nell'invio della mail dal gestore di posta utilizzata; pertanto, nel caso in cui la "conferma di lettura" richiesta non pervenga è normale e la mail non deve essere ritrasmessa una seconda volta.

#### **9)** Le comunicazioni in argomento **non devono essere inoltrate via fax o in forma cartacea, ma solo via mail all'indirizzo [rts-mi.rgs@pec.mef.gov.it](mailto:rts-mi.rgs@pec.mef.gov.it)**

**10)** Tutta la documentazione deve essere scansita o convertita **in un unico file nel formato .pdf** avendo cura di impostare il formato di scansione in bianco/nero ed un numero massimo di 150 DPI; il file unico così ottenuto dovrà essere firmato digitalmente nel formato .p7m (standard CAdES) oppure .pdf (standard PAdES) e trasmesso in allegato

**11) Il campo oggetto della mail identifica la pratica stessa in tutte le fasi di trasmissione;** dovrà essere copiato ed incollato nell'oggetto della mail esattamente l'oggetto della mail che viene generato automaticamente in fondo al modulo di trasmissione di cui all'allegato 1)

**12)** L'unica procedura che dovrà essere adottata per l'inoltro è quella descritta nell'Informativa in argomento; si invitano pertanto codesti Uffici di Servizio a **non cercare di modificare i modelli, non duplicarli, non trasformarli in altri formati in quanto il sistema produce lo scarto della segnalazione via mail**.

- pagina 2 di 2 -